### **HSB-945P**

Intel® AtomTM N270 Processor

One 200-pin DDRII 400/533 SODIMM

2 SATA II/ 1 ATA100/ 1 CompactFlash

5 USB2.0/ 4 COM/ 1 Parallel/ Digital I/O

PCI Expansion

HSB-945P Manual Rev.A 1st Ed. October 2008

## Copyright Notice

This document is copyrighted, 2009. All rights are reserved. The original manufacturer reserves the right to make improvements to the products described in this manual at any time without notice.

No part of this manual may be reproduced, copied, translated, or transmitted in any form or by any means without the prior written permission of the original manufacturer. Information provided in this manual is intended to be accurate and reliable. However, the original manufacturer assumes no responsibility for its use, or for any infringements upon the rights of third parties that may result from its use.

The material in this document is for product information only and is subject to change without notice. While reasonable efforts have been made in the preparation of this document to assure its accuracy, AAEON assumes no liabilities resulting from errors or omissions in this document, or from the use of the information contained herein.

AAEON reserves the right to make changes in the product design without notice to its users.

## **Acknowledgments**

All other products' name or trademarks are properties of their respective owners.

- Award is a trademark of Award Software International, Inc.
- CompactFlash<sup>™</sup> is a trademark of the Compact Flash Association.
- Intel<sup>®</sup>, Atom<sup>™</sup> are trademarks of Intel<sup>®</sup> Corporation.
- Microsoft Windows is a registered trademark of Microsoft Corp.
- **TE is a trademark of Integrated Technology Express, Inc.**
- IBM, PC/AT, PS/2, and VGA are trademarks of International Business Machines Corporation.
- SoundBlaster is a trademark of Creative Labs, Inc.

All other product names or trademarks are properties of their respective owners.

## Packing List

Before you begin installing your card, please make sure that the following materials have been shipped:

- 1 Floppy Cable
- 1 ATA-100 Cable
- 1 PS/2 Keyboard and Mouse Cable
- 1 USB Cable
- 1 SATA Cable
- 1 ATX Cable
- 1 Quick Installation Guide
- 1 CD-ROM for manual (in PDF format) and drivers
- 1 HSB-945P CPU Card

If any of these items should be missing or damaged, please contact your distributor or sales representative immediately.

## **Contents**

#### **Chapter 1 General Information**

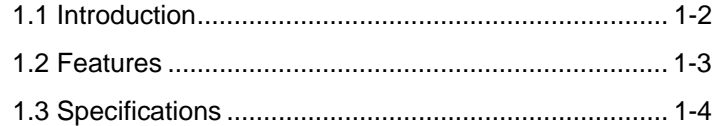

#### **Chapter 2 Quick Installation Guide**

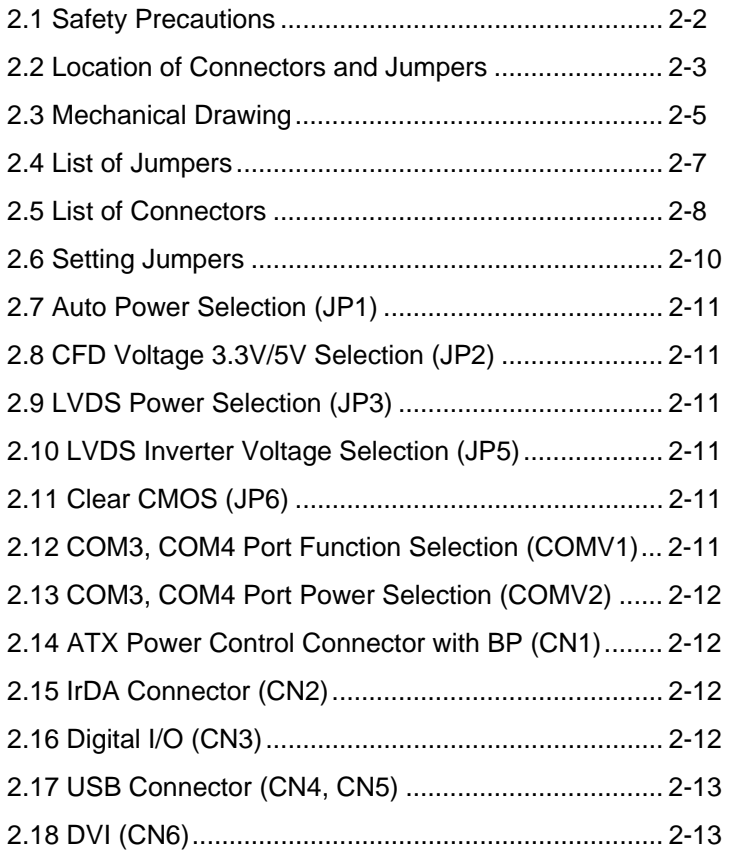

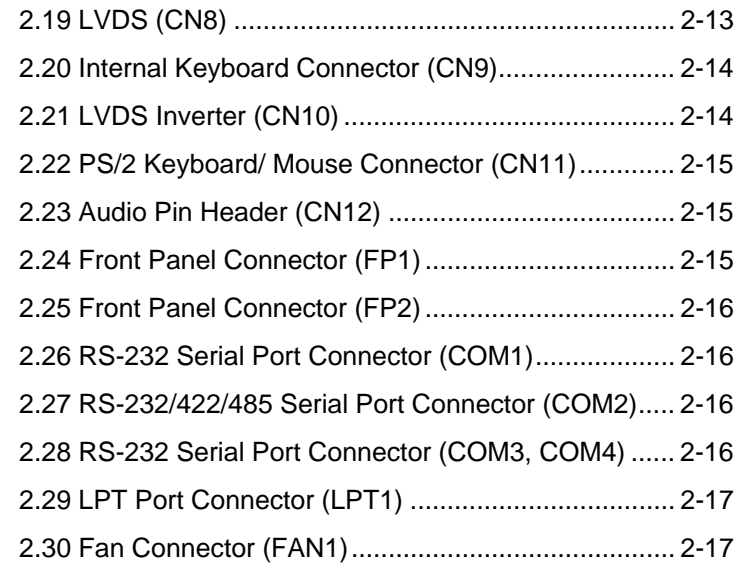

#### **Chapter 3 Award BIOS Setup**

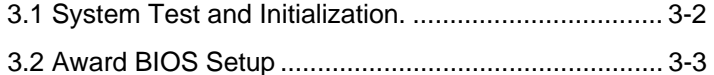

#### **Chapter 4 Driver Installation**

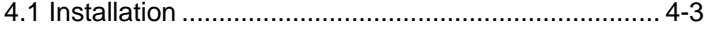

#### **Appendix A Programming The Watchdog Timer**

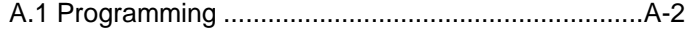

A.2 ITE8712 Watchdog Timer Initial Program..............A-5

### **Appendix B I/O Information**

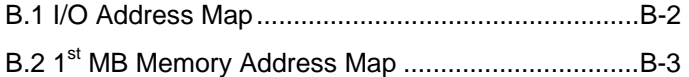

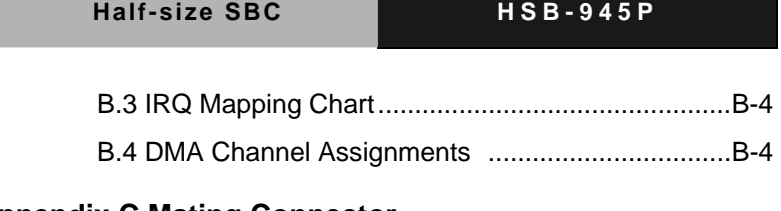

#### **Appendix C Mating Connector**

C.1 List of Mating Connectors and Cables.................. C-2

# **Chapter** 1

## **General Information**

*Chapter 1 General Information* 1- 1

#### **1.1 Introduction**

The HSB-945P supports Intel® Atom<sup>TM</sup> N270 1.6GHz processor by utilizing the Intel $^{\circledR}$  945GSE + ICH7-M chipset. Moreover it equips one DDRII SODIMM and supports DDRII 400/533 up to 1GB. This model accommodates two RJ-45 connectors (one 10/100 Base-TX and one 10/100/1000Base-TX Ethernet) that are controlled by one Intel<sup>®</sup> 82562GZ/82573L and Intel<sup>®</sup> 82574L. This configuration allows for fast network connections and multi-task data transmission on the network.

The LCD controller is integrated on Intel® 945GME+Chrontel 7307 and the VGA integrated in Intel Graphic Engine GMA950. In addition, HSB-945P deploys 5 USB2.0, 4 COM (3 RS-232 and 1 RS-232/422/485), one parallel port, and digital I/O for a flexible I/O selection. The storage of HSB-945P supports two SATA II, one IDE and one Type II Compact Flash<sup>TM</sup>.

The HSB-945P provides an ideal combination of high performance, widely expandable interfaces and compact size for applications that have space limitations. It will be an ideal solution for versatile applications.

#### **1.2 Features**

- Intel<sup>®</sup> Atom<sup>™</sup> N270 Processor
- Intel<sup>®</sup> 945GSE + ICH7M Chipset
- 200-Pin Non-ECC DDRII 400/533 SODIMM x 1, Up to 1GB
- 10/100Base-TX Ethernet x 1 & Gigabit Ethernet x1
- Integrated Graphics Media Accelerator GMA950
- AC97 Codes Audio Daughter Board Optional
- ATA100 x1, SATA II x 2, Compact Flash Type II x 1
- USB 2.0 x 5, RS-232/422/485 x 1, RS-232 x 3, Parallel x 1, Digital I/O
- PCI Expansion
- ATX 2.1

#### **1.3 Specifications**

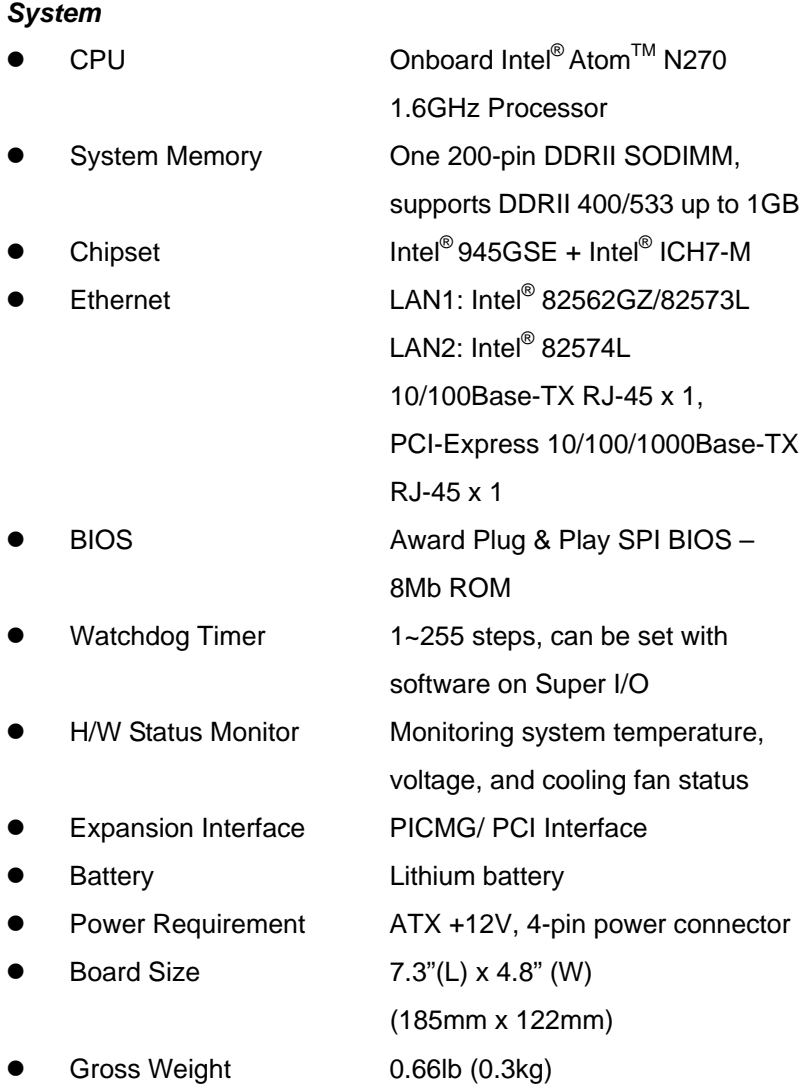

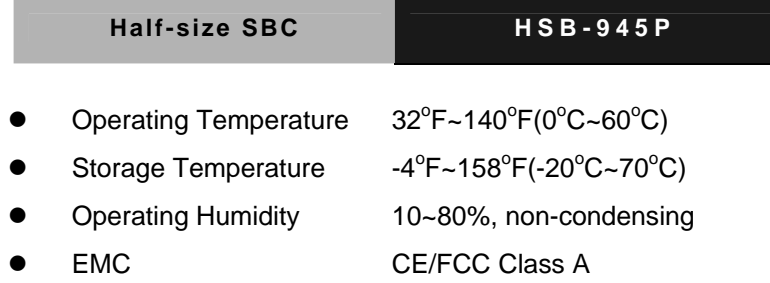

#### *Display*

• Chipset

Graphic Engine

**Resolution** 

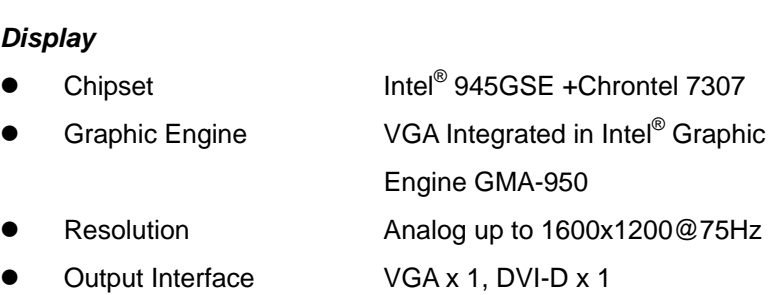

#### *I/O*

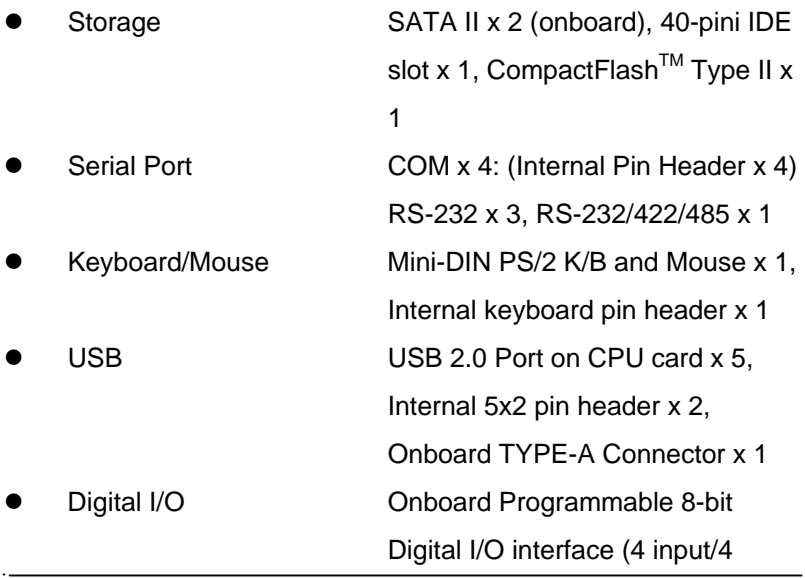

*Chapter 1 General Information* 1- 5

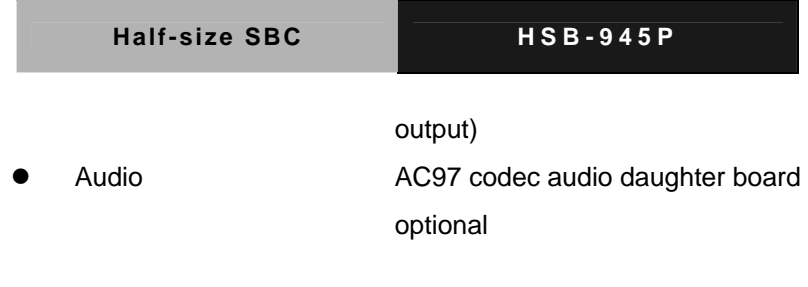

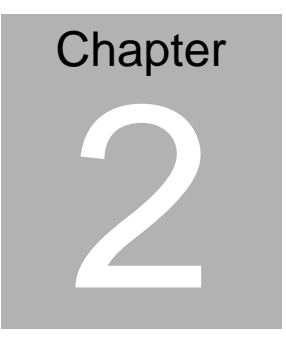

# **Quick Installation Guide**

#### *Notice:*

*The Quick Installation Guide is derived from Chapter 2 of user manual. For other chapters and further installation instructions, please refer to the user manual CD-ROM that came with the product.* 

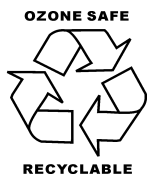

Part No. 2007945P10 Printed in Taiwan Oct. 2009

*Chapter 2 Quick Installation Guide* 2 - 1

#### **2.1 Safety Precautions**

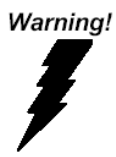

*Always completely disconnect the power cord from your board whenever you are working on it. Do not make connections while the power is on, because a sudden rush of power can damage sensitive electronic components.* 

Caution!

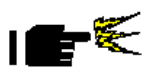

*Always ground yourself to remove any static charge before touching the board. Modern electronic devices are very sensitive to static electric charges. Use a grounding wrist strap at all times. Place all electronic components on a static-dissipative surface or in a static-shielded bag when they are not in the chassis* 

#### **2.2 Location of Connectors and Jumpers**

#### **Component Side**

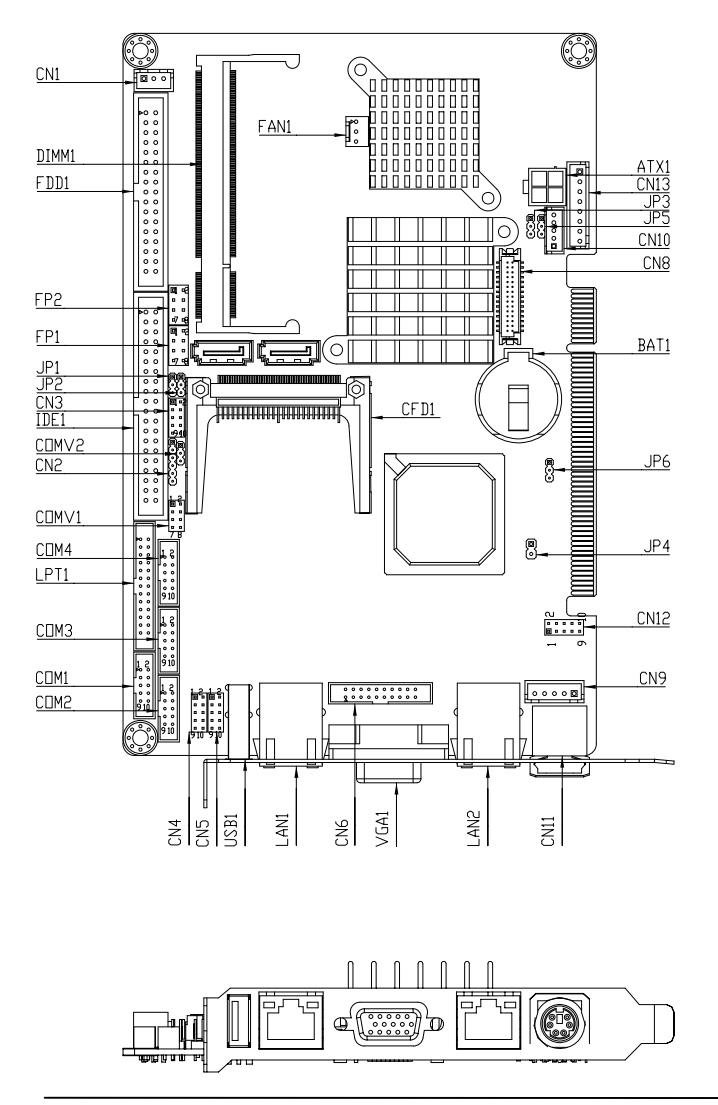

*Chapter 2 Quick Installation Guide* 2 - 3

#### **Solder Side**

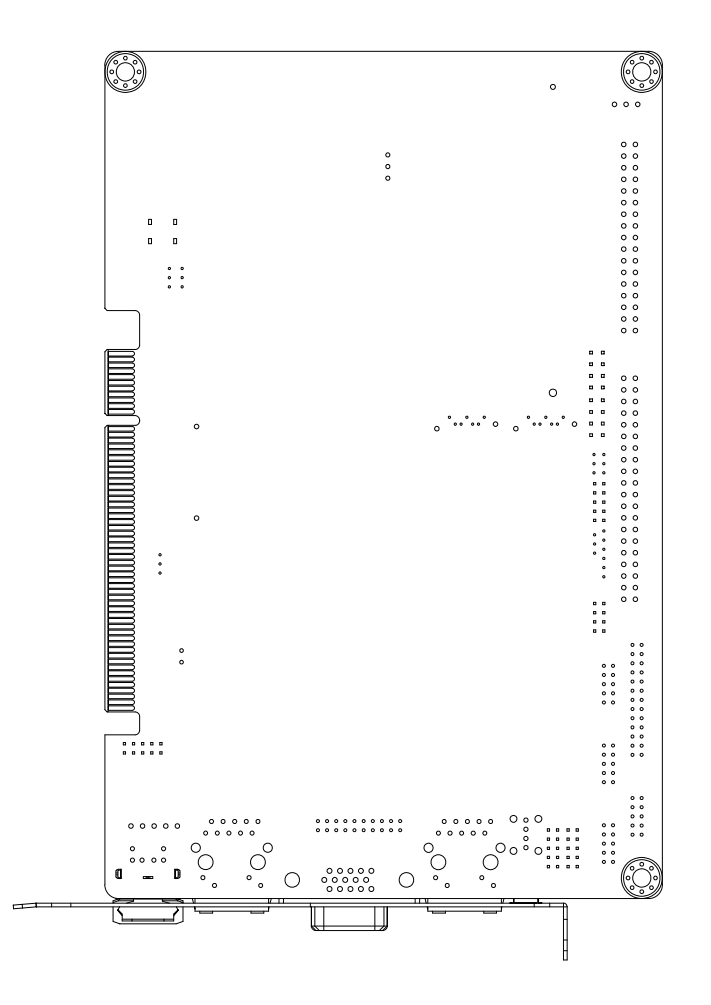

#### **2.3 Mechanical Drawing**

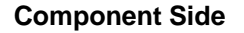

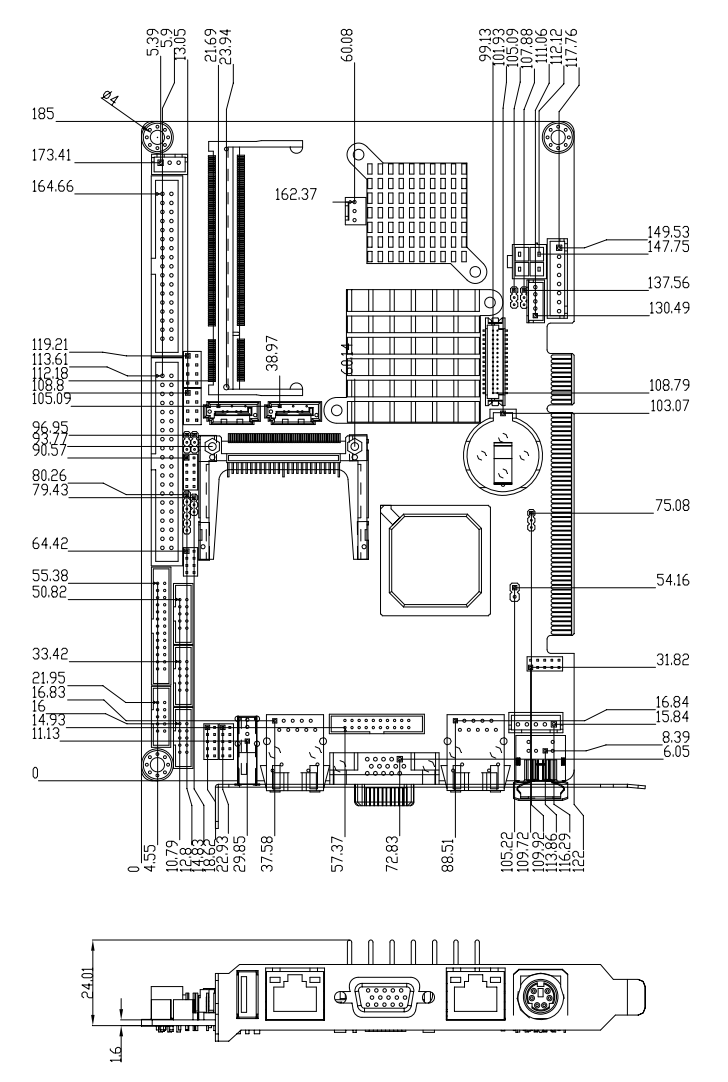

 *Chapter 2 Quick Installation Guide* 2 - 5

#### **Solder Side**

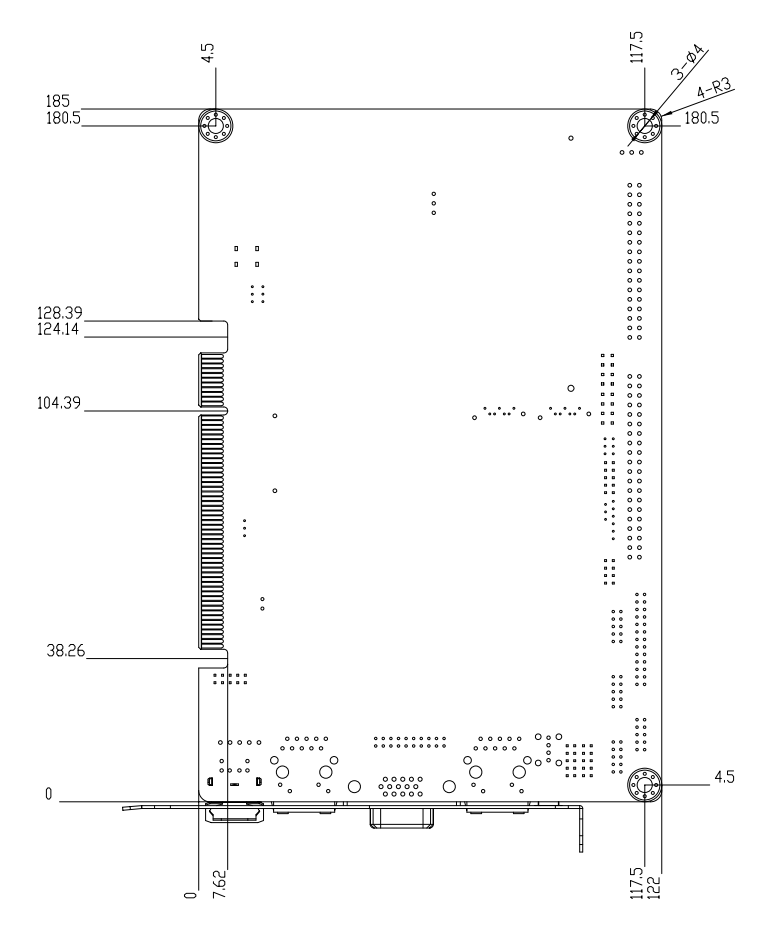

#### **2.4 List of Jumpers**

The board has a number of jumpers that allow you to configure your system to suit your application.

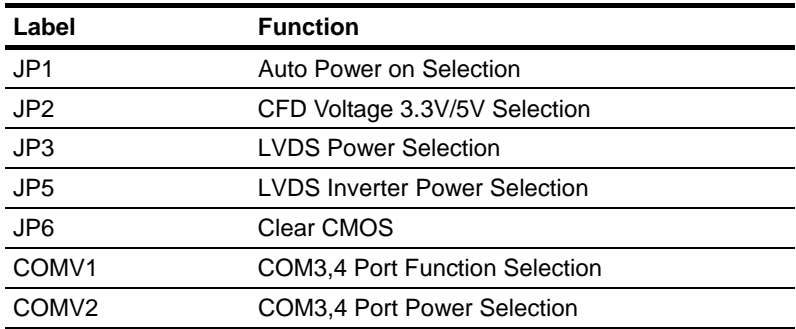

The table below shows the function of each of the board's jumpers:

#### **2.5 List of Connectors**

The board has a number of connectors that allow you to configure your system to suit your application. The table below shows the function of each board's connectors:

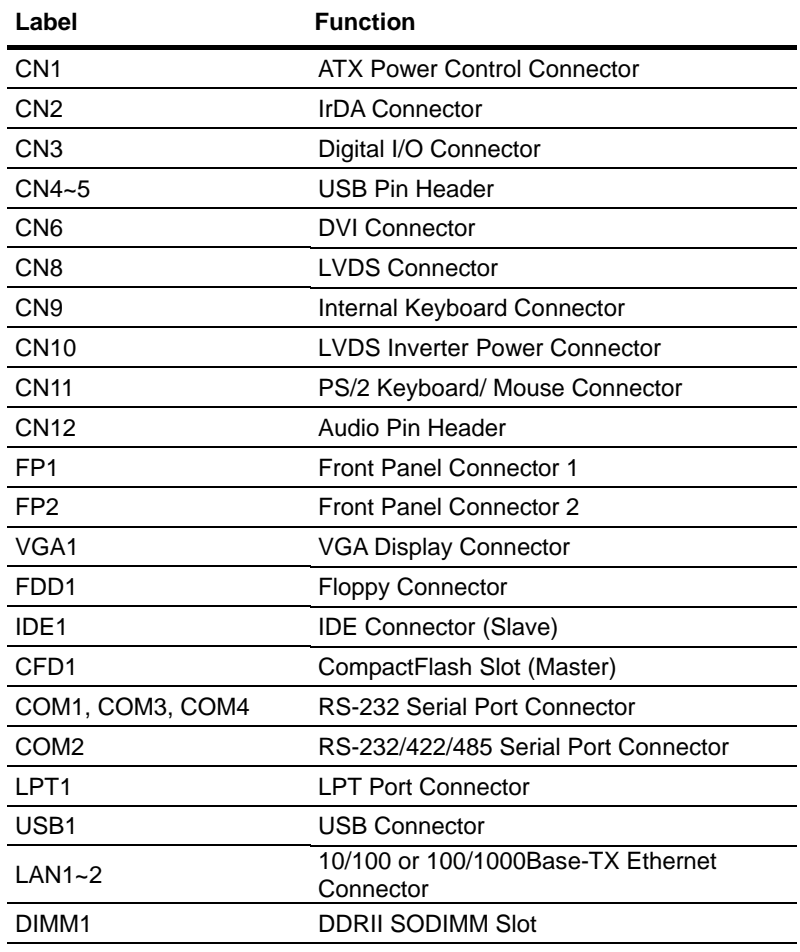

*Chapter 2 Quick Installation Guide* 2 - 8

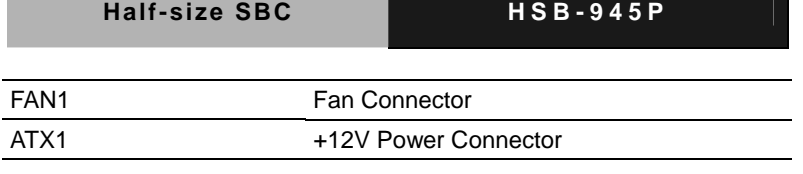

#### **2.6 Setting Jumpers**

You configure your card to match the needs of your application by setting jumpers. A jumper is the simplest kind of electric switch. It consists of two metal pins and a small metal clip (often protected by a plastic cover) that slides over the pins to connect them. To "close" a jumper you connect the pins with the clip.

To "open" a jumper you remove the clip. Sometimes a jumper will have three pins, labeled 1, 2 and 3. In this case you would connect either pins 1 and 2 or 2 and 3.

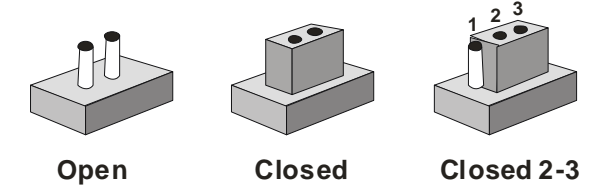

A pair of needle-nose pliers may be helpful when working with jumpers.

If you have any doubts about the best hardware configuration for your application, contact your local distributor or sales representative before you make any change.

Generally, you simply need a standard cable to make most connections.

#### **2.7 Auto Power Selection (JP1)**

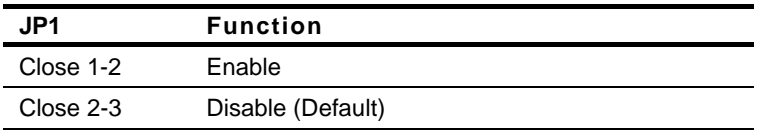

#### **2.8 CFD Voltage 3.3V/5V Selection (JP2)**

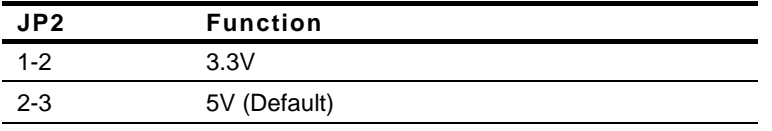

#### **2.9 LVDS Power Selection (JP3)**

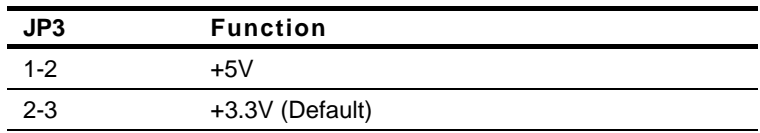

#### **2.10 LVDS Inverter Voltage Selection (JP5)**

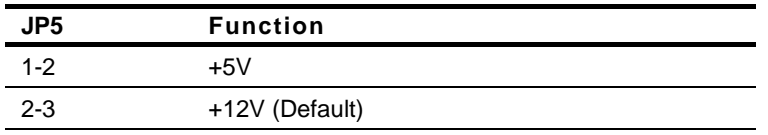

#### **2.11 Clear CMOS (JP6)**

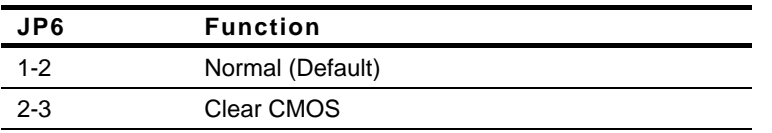

#### **2.12 COM3, COM4 Port Function Selection (COMV1)**

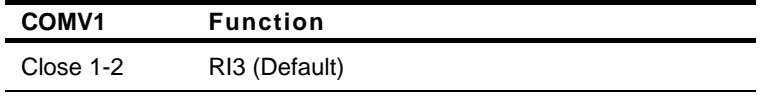

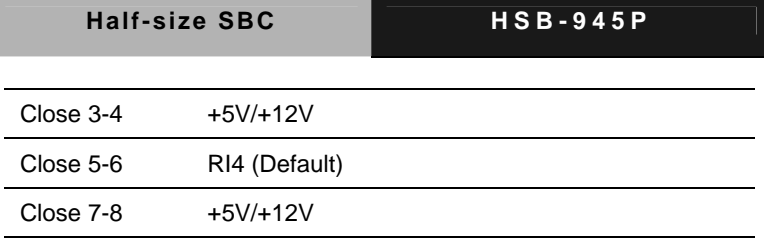

#### **2.13 COM3, COM4 Port Power Selection (COMV2)**

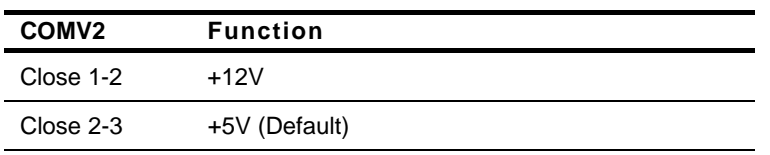

#### **2.14 ATX Power Control Connector with BP (CN1)**

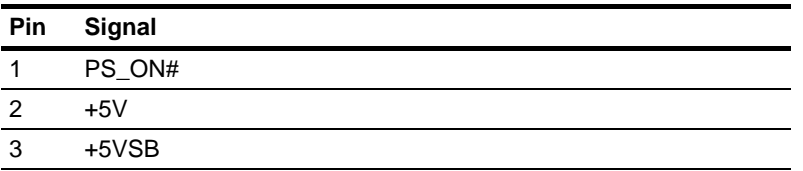

#### **2.15 IrDA Connector (CN2)**

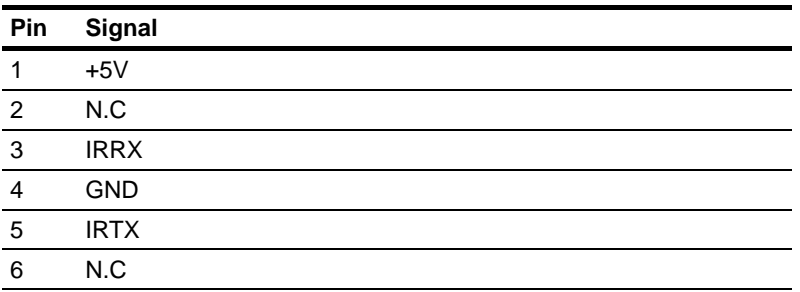

#### **2.16 Digital I/O (CN3)**

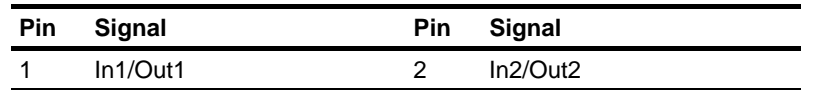

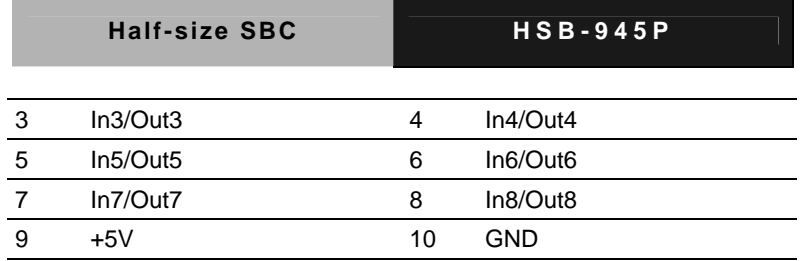

#### **2.17 USB Connector (CN4, CN5)**

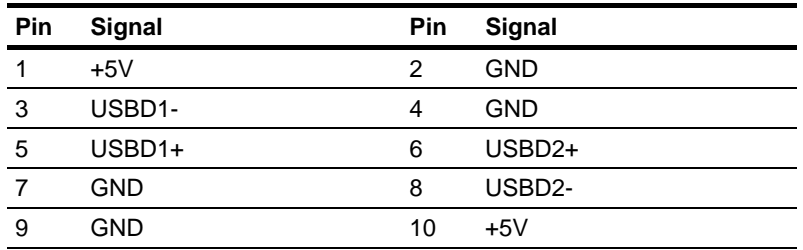

#### **2.18 DVI (CN6)**

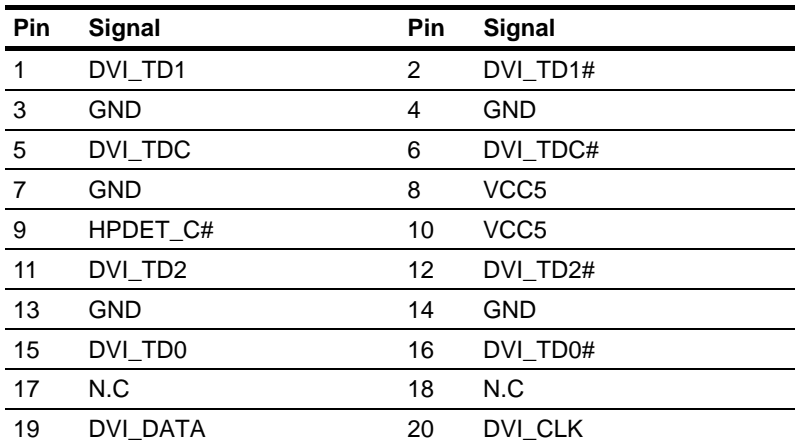

#### **2.19 LVDS (CN8)**

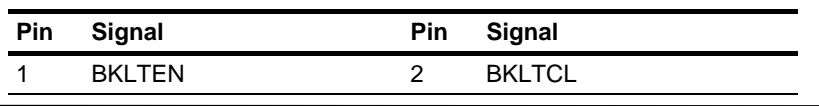

 *Chapter 2 Quick Installation Guide* 2 - 13

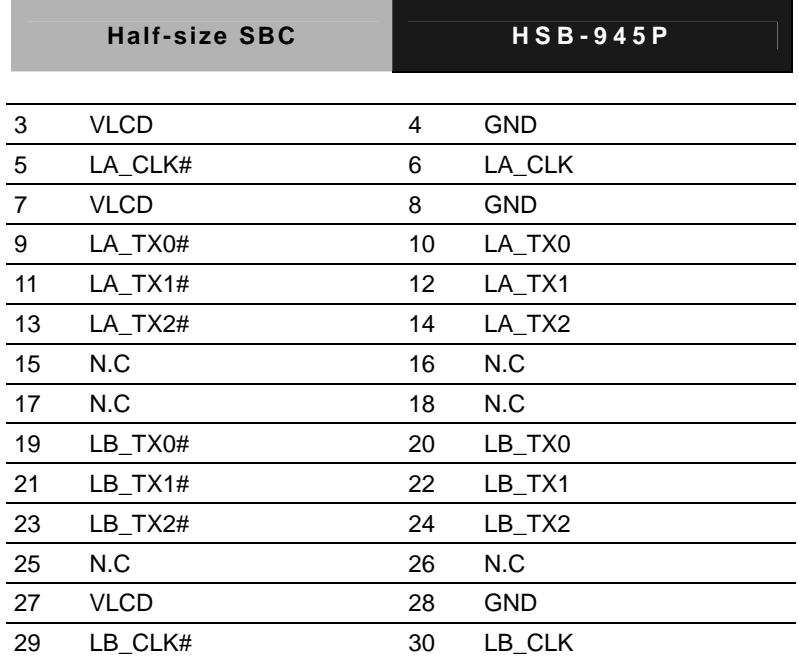

#### **2.20 Internal Keyboard Connector (CN9)**

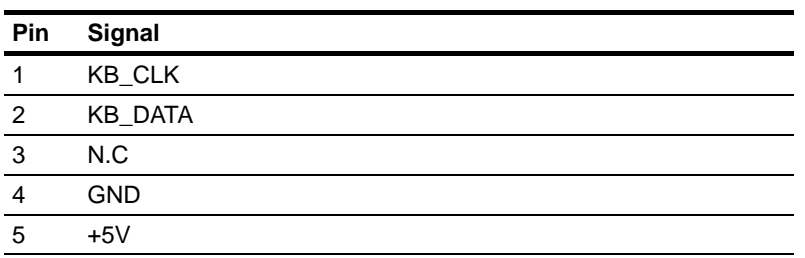

#### **2.21 LVDS Inverter (CN10)**

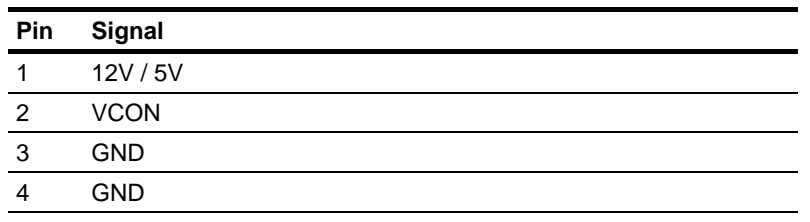

5 BKL\_EN

#### **2.22 PS/2 Keyboard/Mouse Connector (CN11)**

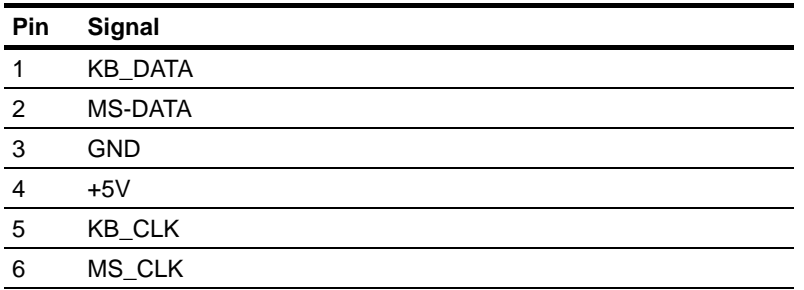

#### **2.23 Audio Pin Header (CN12)**

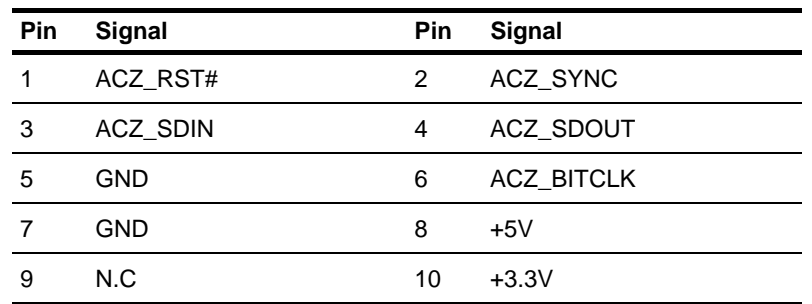

#### **2.24 Front Panel Connector (FP1)**

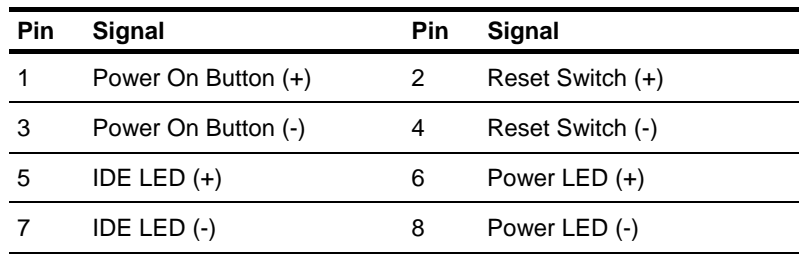

#### **2.25 Front Panel Connector (FP2)**

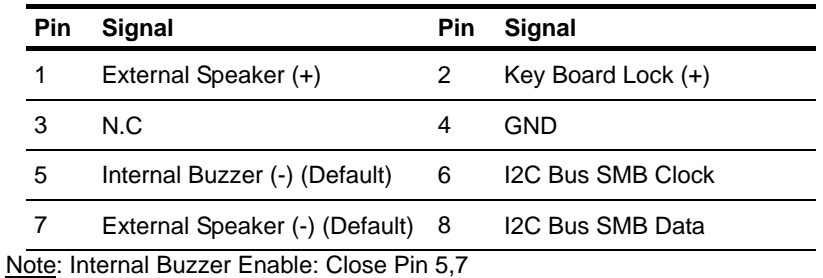

# **2.26 RS-232 Serial Port Connector (COM1)**

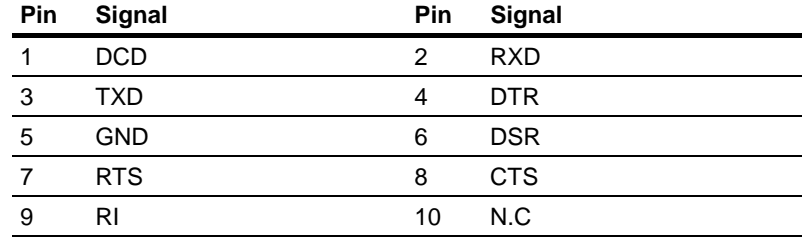

#### **2.27 RS-232/422/485 Serial Port Connector (COM2)**

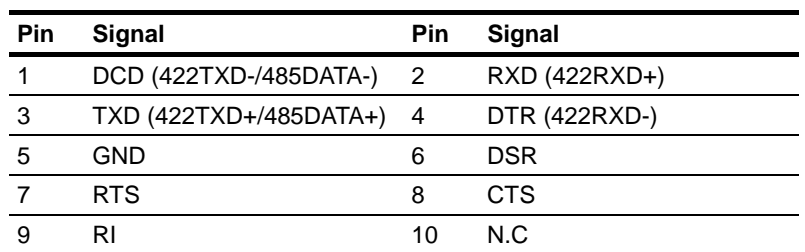

#### **2.28 RS-232 Serial Port Connector (COM3, COM4)**

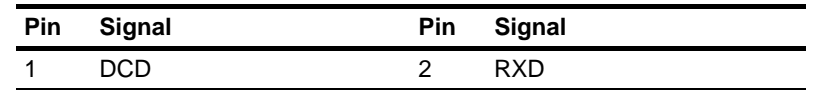

*Chapter 2 Quick Installation Guide* 2 - 16

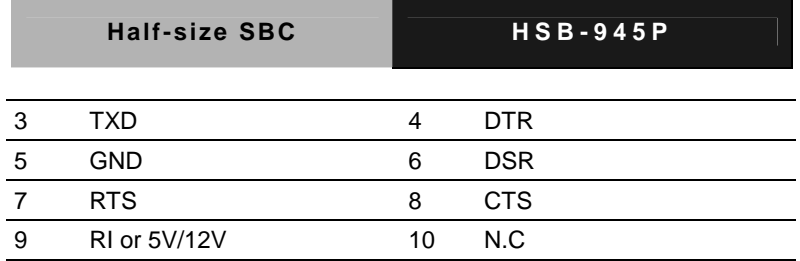

#### **2.29 LPT Port Connector (LPT1)**

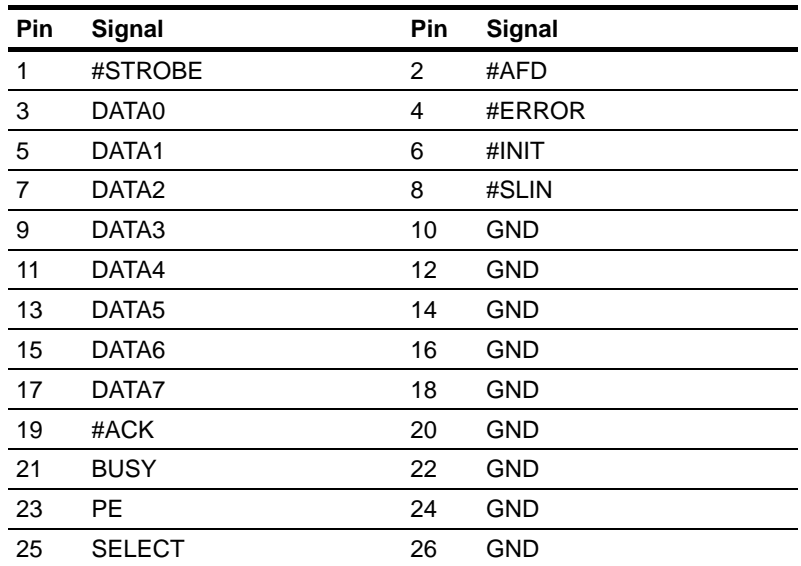

#### **2.30 Fan Connector (FAN1)**

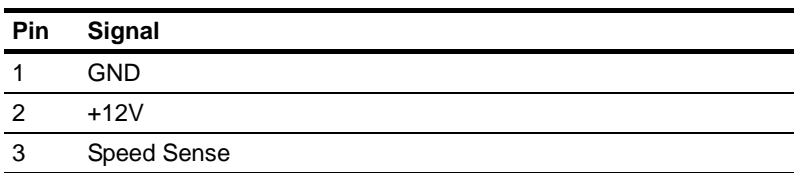

#### **Below Table for China RoHS Requirements**  产品中有毒有害物质或元素名称及含量

有毒有害物质或元素 部件名称 | 铅 **(Pb)** 汞 **(Hg)** 镉 **(Cd)** 六价铬|多溴联苯 | 多溴二苯醚 **(Cr(VI)) (PBB) (PBDE)**  印刷电路板 及其电子组件 × | 0 | 0 | 0 | 0 | 0 外部信号 连接器及线材 × | 0 | 0 | 0 | 0 | 0 **O**:表示该有毒有害物质在该部件所有均质材料中的含量均在 **SJ/T 11363-2006** 标准规定的限量要求以下。 **X**:表示该有毒有害物质至少在该部件的某一均质材料中的含量超出 **SJ/T 11363-2006** 标准规定的限量要求。 备注:此产品所标示之环保使用期限,系指在一般正常使用状况下。

**AAEON Main Board/ Daughter Board/ Backplane** 

# **Chapter** 3

# **Award BIOS Setup**

*Chapter 3 Award BIOS Setup* 3-1

#### **3.1 System Test and Initialization**

These routines test and initialize board hardware. If the routines encounter an error during the tests, you will either hear a few short beeps or see an error message on the screen. There are two kinds of errors: fatal and non-fatal. The system can usually continue the boot up sequence with non-fatal errors. Non-fatal error messages usually appear on the screen along with the following instructions:

Press <F1> to RESUME

Write down the message and press the F1 key to continue the boot up sequence.

#### **System configuration verification**

These routines check the current system configuration against the values stored in the CMOS memory. If they do not match, the program outputs an error message. You will then need to run the BIOS setup program to set the configuration information in memory.

There are three situations in which you will need to change the CMOS settings:

- 1. You are starting your system for the first time
- 2. You have changed the hardware attached to your system
- 3. The CMOS memory has lost power and the configuration information has been erased.

The HSB-945P CMOS memory has an integral lithium battery backup for data retention. However, you will need to replace the complete unit when it finally runs down.

#### **3.2 Award BIOS Setup**

Awards BIOS ROM has a built-in Setup program that allows users to modify the basic system configuration. This type of information is stored in battery-backed CMOS RAM so that it retains the Setup information when the power is turned off.

#### **Entering Setup**

Power on the computer and press <Del> immediately. This will allow you to enter Setup.

### **Standard CMOS Features**

Use this menu for basic system configuration. (Date, time, IDE, etc.)

### **Advanced BIOS Features**

Use this menu to set the advanced features available on your system.

#### **Advanced Chipset Features**

Use this menu to change the values in the chipset registers and optimize your system performance.

#### **Integrated Peripherals**

Use this menu to specify your settings for integrated peripherals. (Primary slave, secondary slave, keyboard, mouse etc.)

#### **Power Management Setup**

Use this menu to specify your settings for power management. (HDD power down, power on by ring, KB wake up, etc.)

### **PnP/PCI Configurations**

This entry appears if your system supports PnP/PCI.

#### **PC Health Status**

This menu allows you to set the shutdown temperature for your system.

#### **Load Fail-Safe Defaults**

Use this menu to load the BIOS default values for the minimal/stable performance for your system to operate.

#### **Load Optimized Defaults**

Use this menu to load the BIOS default values that are factory settings for optimal performance system operations. While AWARD has designated the custom BIOS to maximize performance, the factory has the right to change these defaults to meet their needs.

#### **Set Supervisor/User Password**

Use this menu to set Supervisor/User Passwords.

#### **Save and Exit Setup**

Save CMOS value changes to CMOS and exit setup.

#### **Exit Without Saving**

Abandon all CMOS value changes and exit setup.

**You can refer to the "AAEON BIOS Item Description.pdf" file in the CD for the meaning of each setting in this chapter.**

# **Chapter** 4

# **Driver Installation**

 *Chapter 4 Driver Installation* 4-1

The HSB-945P comes with a CD-ROM that contains all drivers your need.

#### *Follow the sequence below to install the drivers:*

- Step 1 Install INF Driver
- Step 2 Install VGA Driver
- Step 3 Install Audio Driver
- Step 4 Install LAN Driver

Please read following instructions for detailed installations.

#### **4.1 Installation:**

Insert the HSB-945P CD-ROM into the CD-ROM Drive. And install the drivers from Step 1 to Step 4 in order.

#### **Step 1 – Install INF Driver**

- 1. Click on the *Step 1-INF* folder and then double click on the *Setup.exe*
- 2. Follow the instructions that the window shows
- 3. The system will help you to install the driver automatically

#### **Step 2 – Install VGA Driver**

- 1. Click on the *Step 2-VGA* folder and select the OS your system is
- 2. Double click on *Setup.exe* file located in each OS folder
- 3. Follow the instructions that the window shows
- 4. The system will help you to install the driver automatically

#### **Step 3 – Install Audio Driver**

- 1. Click on the *Step 3 Audio* folder and then double click on the *wdm\_a371.exe*
- 2. Follow the instructions that the window shows
- 3. The system will help you to install the driver automatically

#### **Step 4 – Install LAN Driver**

- 1. Click on the *Step 4-LAN* folder and select the OS your system is
- 2. Double click on *.exe* file located in each OS folder

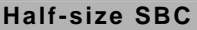

- 3. Follow the instructions that the window shows
- 4. The system will help you to install the driver automatically

# Appendix A

# **Programming the Watchdog Timer**

 *Appendix A Programming the Watchdog Timer* A-1

#### **A.1 Programming**

HSB-945P utilizes ITE 8712 chipset as its watchdog timer controller. ( K version )

Below are the procedures to complete its configuration and the AAEON intial watchdog timer program is also attached based on which you can develop customized program to fit your application.

#### **Configuring Sequence Description**

After the hardware reset or power-on reset, the ITE 8712 enters the normal mode with all logical devices disabled except KBC.

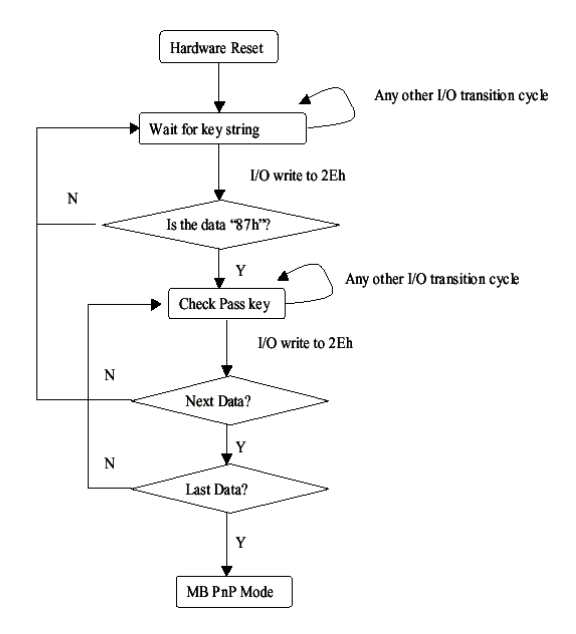

There are three steps to complete the configuration setup: (1) Enter the MB PnP Mode; (2) Modify the data of configuration registers; (3) Exit the MB PnP Mode. Undesired result may occur if the MB PnP Mode is not exited normally.

*Appendix A Programming the Watchdog Timer* A-2

#### **(1) Enter the MB PnP Mode**

To enter the MB PnP Mode, four special I/O write operations are to be performed during Wait for Key state. To ensure the initial state of the key-check logic, it is necessary to perform four write opera-tions to the Special Address port (2EH). Two different enter keys are provided to select configuration ports (2Eh/2Fh) of the next step.

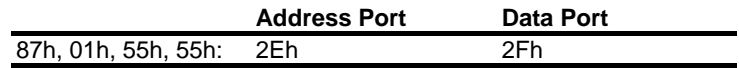

#### **(2) Modify the Data of the Registers**

All configuration registers can be accessed after entering the MB PnP Mode. Before accessing a selected register, the content of Index 07h must be changed to the LDN to which the register belongs, except some Global registers.

#### **(3) Exit the MB PnP Mode**

Set bit 1 of the configure control register (Index=02h) to 1 to exit the MB PnP Mode.

|     | <b>LDN Index R/W</b> |     |     | <b>Reset Configuration Register or Action</b> |
|-----|----------------------|-----|-----|-----------------------------------------------|
| All | 02H                  | W   | N/A | <b>Configuration Control</b>                  |
|     | 07H 71H              | R/W | 00H | WatchDog Timer Control Register               |
|     | 07H 72H              | R/W | 00H | WatchDog Timer Configuration Register         |
|     | 07H 73H              | R/M | 00H | WatchDog Timer Time-out Value (LSB)           |
|     |                      |     |     | Register                                      |
|     | 07H 74H R/W          |     | 00H | WatchDog Timer Time-out Value (MSB)           |
|     |                      |     |     | Register                                      |

**WatchDog Timer Configuration Registers** 

#### **Configure Control (Index=02h)**

This register is write only. Its values are not sticky; that is to say, a hardware reset will automatically clear the bits, and does not require the software to clear them.

#### **Bit Description**

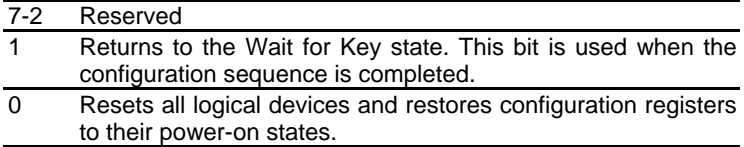

#### **WatchDog Timer Control Register (Index=71h, Default=00h)**

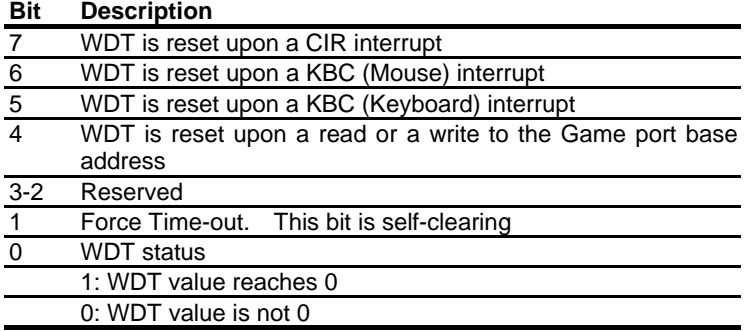

### **WatchDog Timer Configuration Register (Index=72h,**

#### **Default=00h)**

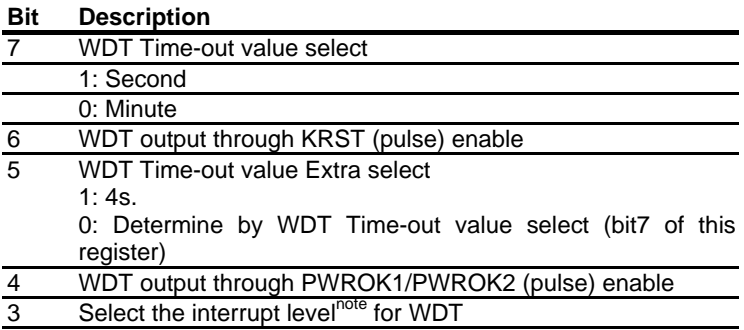

**WatchDog Timer Time-out Value (LSB) Register (Index=73h,** 

**Default=00h)** 

**Bit Description** 

7-0 WDT Time-out value 7-0

**WatchDog Timer Time-out Value (MSB) Register (Index=74h,** 

**Default=00h)** 

**Bit Description** 

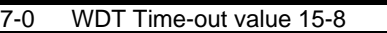

#### **A.2 ITE8712 Watchdog Timer Initial Program**

.MODEL SMALL

.CODE

#### Main:

CALL Enter\_Configuration\_mode

CALL Check\_Chip

mov cl, 7

call Set\_Logic\_Device

;time setting

mov cl, 10 ; 10 Sec

dec al

Watch Dog Setting:

;Timer setting

mov al, cl

mov cl, 73h call Superio\_Set\_Reg ;Clear by keyboard or mouse interrupt mov al, 0f0h mov cl, 71h call Superio\_Set\_Reg ;unit is second. mov al, 0C0H mov cl, 72h call Superio\_Set\_Reg ; game port enable mov cl, 9 call Set\_Logic\_Device

Initial OK: CALL Exit\_Configuration\_mode MOV AH,4Ch INT 21h

Enter\_Configuration\_Mode PROC NEAR MOV SI,WORD PTR CS:[Offset Cfg\_Port]

MOV DX,02Eh MOV CX,04h Init\_1:

*Appendix A Programming the Watchdog Timer* A-6

MOV AL,BYTE PTR CS:[SI] OUT DX,AL INC SI LOOP Init\_1 **RFT** Enter\_Configuration\_Mode ENDP

Exit\_Configuration\_Mode PROC NEAR MOV AX,0202h CALL Write\_Configuration\_Data **RFT** Exit\_Configuration\_Mode ENDP

Check\_Chip PROC NEAR

MOV AL,20h CALL Read\_Configuration\_Data CMP AL,87h JNE Not\_Initial

MOV AL,21h CALL Read\_Configuration\_Data CMP AL,12h JNE Not\_Initial

Need\_Initial:

STC

**RFT** 

Not\_Initial:

CLC.

**RFT** 

Check\_Chip ENDP

Read\_Configuration\_Data PROC NEAR

MOV DX,WORD PTR CS:[Cfg\_Port+04h]

OUT DX,AL

MOV DX,WORD PTR CS:[Cfg\_Port+06h]

IN AL,DX

**RFT** 

Read\_Configuration\_Data ENDP

Write\_Configuration\_Data PROC NEAR MOV DX,WORD PTR CS:[Cfg\_Port+04h] OUT DX,AL XCHG AL,AH MOV DX,WORD PTR CS:[Cfg\_Port+06h] OUT DX,AL **RFT** Write\_Configuration\_Data ENDP

Superio\_Set\_Reg proc near

push ax MOV DX,WORD PTR CS:[Cfg\_Port+04h] mov al,cl out dx,al pop ax inc dx out dx,al ret Superio\_Set\_Reg endp.Set\_Logic\_Device proc near

Set\_Logic\_Device proc near push ax push cx xchg al,cl mov cl,07h call Superio\_Set\_Reg pop cx pop ax ret Set\_Logic\_Device endp

;Select 02Eh->Index Port, 02Fh->Data Port Cfg\_Port DB 087h,001h,055h,055h

DW 02Eh,02Fh

 *Appendix A Programming the Watchdog Timer* A-9

. .

#### **END Main**

*Note: Interrupt level mapping*  0Fh-Dh: not valid 0Ch: IRQ12

03h: IRQ3 02h: not valid 01h: IRQ1 00h: no interrupt selected

# Appendix  $\mathsf B$

# **I/O Information**

*Appendix B I/O Information* B-1

#### **B.1 I/O Address Map**

| 日 具 QASD-174D101477                           |                                                                                                  |
|-----------------------------------------------|--------------------------------------------------------------------------------------------------|
| + Direct memory access (DMA)                  |                                                                                                  |
| $\Box$ Input/output (IO)                      |                                                                                                  |
|                                               | [00000000 - 0000000F] Direct memory access controller                                            |
| [00000000 - 00000CF7] PCI bus                 |                                                                                                  |
| [00000010 - 0000001F] Motherboard resources   |                                                                                                  |
|                                               | [00000020 - 00000021] Programmable interrupt controller                                          |
| [00000022 - 0000003F] Motherboard resources   |                                                                                                  |
| [00000040 - 00000043] System timer            |                                                                                                  |
| [00000044 - 0000005F] Motherboard resources   |                                                                                                  |
|                                               | [00000060 - 00000060] Standard 101/102-Key or Microsoft Natural PS/2 Keyboard                    |
| [00000061 - 00000061] System speaker          |                                                                                                  |
| $[00000062 - 00000063]$ Motherboard resources |                                                                                                  |
|                                               | [00000064 - 00000064] Standard 101/102-Key or Microsoft Natural PS/2 Keyboard                    |
| [00000065 - 0000006F] Motherboard resources   |                                                                                                  |
|                                               | [00000070 - 00000073] System CMOS/real time clock                                                |
| [00000074 - 0000007F] Motherboard resources   |                                                                                                  |
|                                               | [00000080 - 00000090] Direct memory access controller                                            |
| [00000091 - 00000093] Motherboard resources   |                                                                                                  |
|                                               | [00000094 - 0000009F] Direct memory access controller                                            |
|                                               | [000000A0 - 000000A1] Programmable interrupt controller                                          |
| [000000A2 - 000000BF] Motherboard resources   |                                                                                                  |
|                                               | [000000C0 - 000000DF] Direct memory access controller                                            |
| [000000E0 - 000000EF] Motherboard resources   |                                                                                                  |
| [000000F0 - 000000FF] Numeric data processor  |                                                                                                  |
| [000001F0 - 000001F7] Primary IDE Channel     |                                                                                                  |
| [00000274 - 00000277] ISAPNP Read Data Port   |                                                                                                  |
| [00000279 - 00000279] ISAPNP Read Data Port   |                                                                                                  |
|                                               | [00000280 - 00000287] Communications Port (COM3)                                                 |
|                                               | J [00000288 - 0000028F] Communications Port (COM4)                                               |
| [00000290 - 0000029F] Motherboard resources   |                                                                                                  |
|                                               | [000002F8 - 000002FF] Communications Port (COM2)                                                 |
| y [00000378 - 0000037F] Printer Port (LPT1)   |                                                                                                  |
|                                               | [000003B0 - 000003BB] Mobile Intel(R) 945 Express Chipset Family                                 |
|                                               | [000003C0 - 000003DF] Mobile Intel(R) 945 Express Chipset Family                                 |
|                                               | [000003F0 - 000003F5] Standard floppy disk controller                                            |
| 3 [000003F6 - 000003F6] Primary IDE Channel   |                                                                                                  |
|                                               | [000003F7 - 000003F7] Standard floppy disk controller                                            |
|                                               | J [000003F8 - 000003FF] Communications Port (COM1)                                               |
| [00000400 - 000004BF] Motherboard resources   |                                                                                                  |
|                                               | [000004D0 - 000004D1] Motherboard resources                                                      |
|                                               | [00000500 - 0000051F] Intel(R) 82801G (ICH7 Family) SMBus Controller - 27DA                      |
| [00000880 - 0000088F] Motherboard resources   |                                                                                                  |
| [00000A79 - 00000A79] ISAPNP Read Data Port   |                                                                                                  |
| [00000D00 - 0000FFFF] PCI bus                 |                                                                                                  |
|                                               | [0000C000 - 0000CFFF] Intel(R) 82801G (ICH7 Family) PCI Express Root Port - 27D0                 |
|                                               | [0000CF00 - 0000CF1F] Intel(R) PRO/1000 PL Network Connection                                    |
|                                               | [0000E000 - 0000EFFF] Intel(R) 82801G (ICH7 Family) PCI Express Root Port - 27D2                 |
|                                               | [0000EF00 - 0000EF1F] Intel(R) Gigabit CT Desktop Adapter                                        |
|                                               | [0000F500 - 0000F50F] Intel(R) 82801GBM/GHM (ICH7-M Family) Serial ATA Storage Controller - 27C4 |
|                                               | [0000F600 - 0000F603] Intel(R) 82801GBM/GHM (ICH7-M Family) Serial ATA Storage Controller - 27C4 |
|                                               | [0000F700 - 0000F707] Intel(R) 82801GBM/GHM (ICH7-M Family) Serial ATA Storage Controller - 27C4 |
|                                               | [0000F800 - 0000F803] Intel(R) 82801GBM/GHM (ICH7-M Family) Serial ATA Storage Controller - 27C4 |
|                                               | [0000F900 - 0000F907] Intel(R) 82801GBM/GHM (ICH7-M Family) Serial ATA Storage Controller - 27C4 |
|                                               | [0000FA00 - 0000FA0F] Intel(R) 82801G (ICH7 Family) Ultra ATA Storage Controllers - 27DF         |
|                                               | € [0000FB00 - 0000FB1F] Intel(R) 82801G (ICH7 Family) USB Universal Host Controller - 27CB       |
|                                               | € [0000FC00 - 0000FC1F] Intel(R) 82801G (ICH7 Family) USB Universal Host Controller - 27CA       |
|                                               | € [0000FD00 - 0000FD1F] Intel(R) 82801G (ICH7 Family) USB Universal Host Controller - 27C9       |
|                                               | و [0000FE00 - 0000FE1F] Intel(R) 82801G (ICH7 Family) USB Universal Host Controller - 27C8       |
|                                               | [0000FF00 - 0000FF07] Mobile Intel(R) 945 Express Chipset Family                                 |
|                                               |                                                                                                  |

*Appendix B I/O Information* B-2

#### **B.2 Memory Address Map**

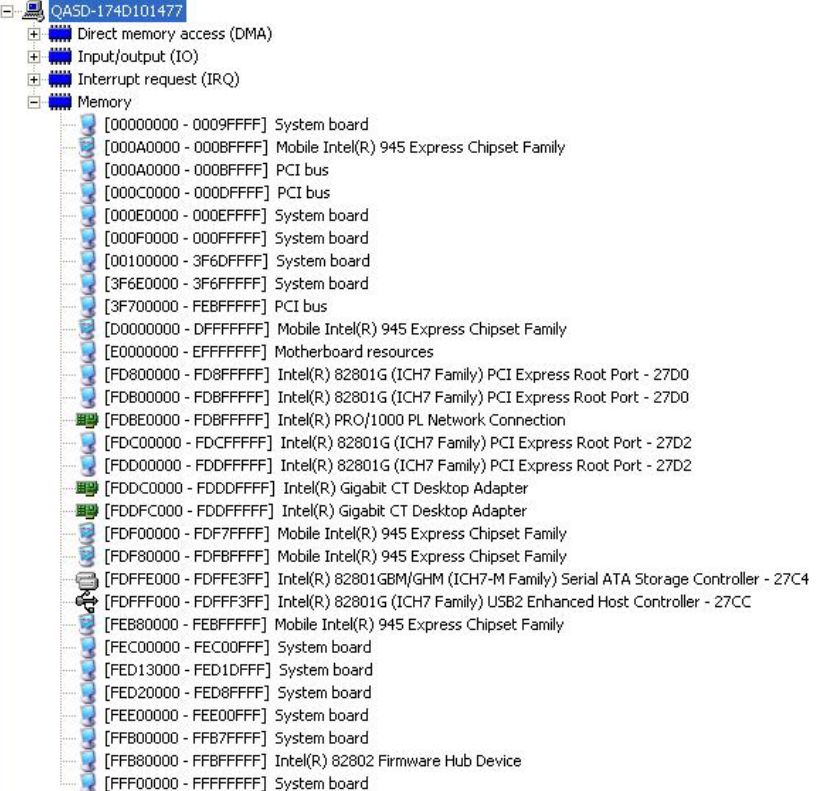

#### **B.3 IRQ Mapping Chart**

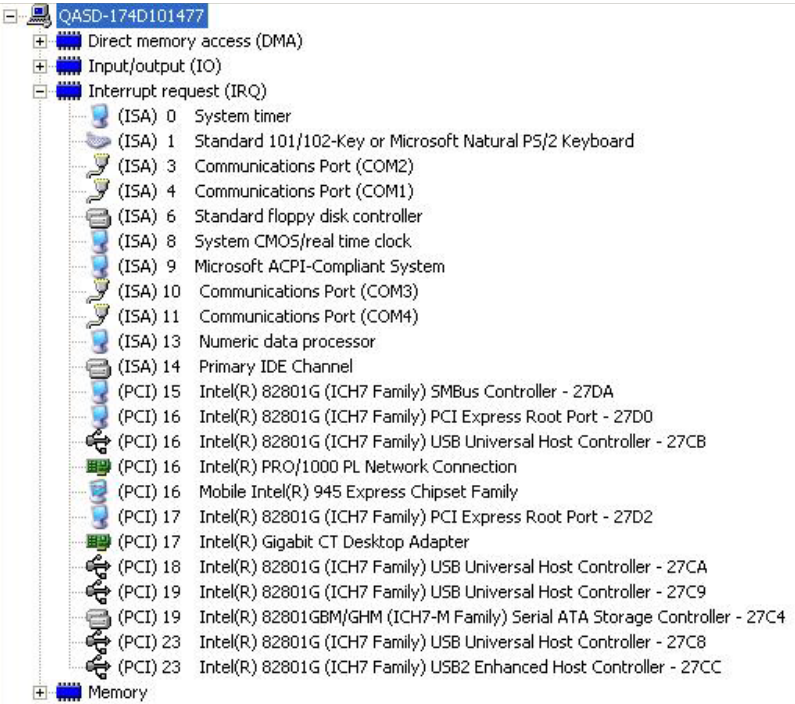

#### **B.4 DMA Channel Assignments**

□ <u>■</u> QASD-174D101477<br>□ <del>□ ■</del> Direct memory access (DMA)

- 2 Standard floppy disk controller
	- 4 Direct memory access controller

Half-Size Board **HSB-945P** 

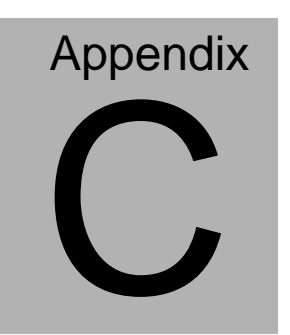

# **Mating Connector**

#### **C.1 List of Mating Connectors and Cables**

The table notes mating connectors and available cables.

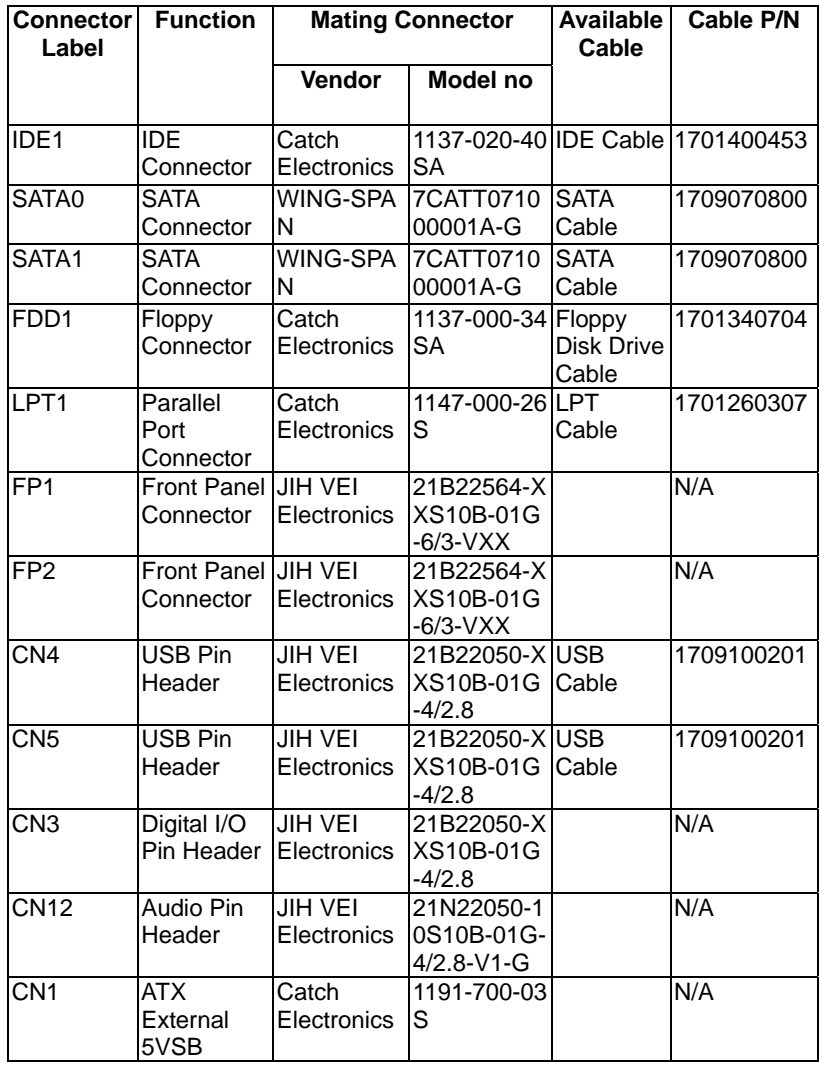

*Appendix C Mating Connector* C - 2

#### Half-Size Board **Fig. 1988-945P**

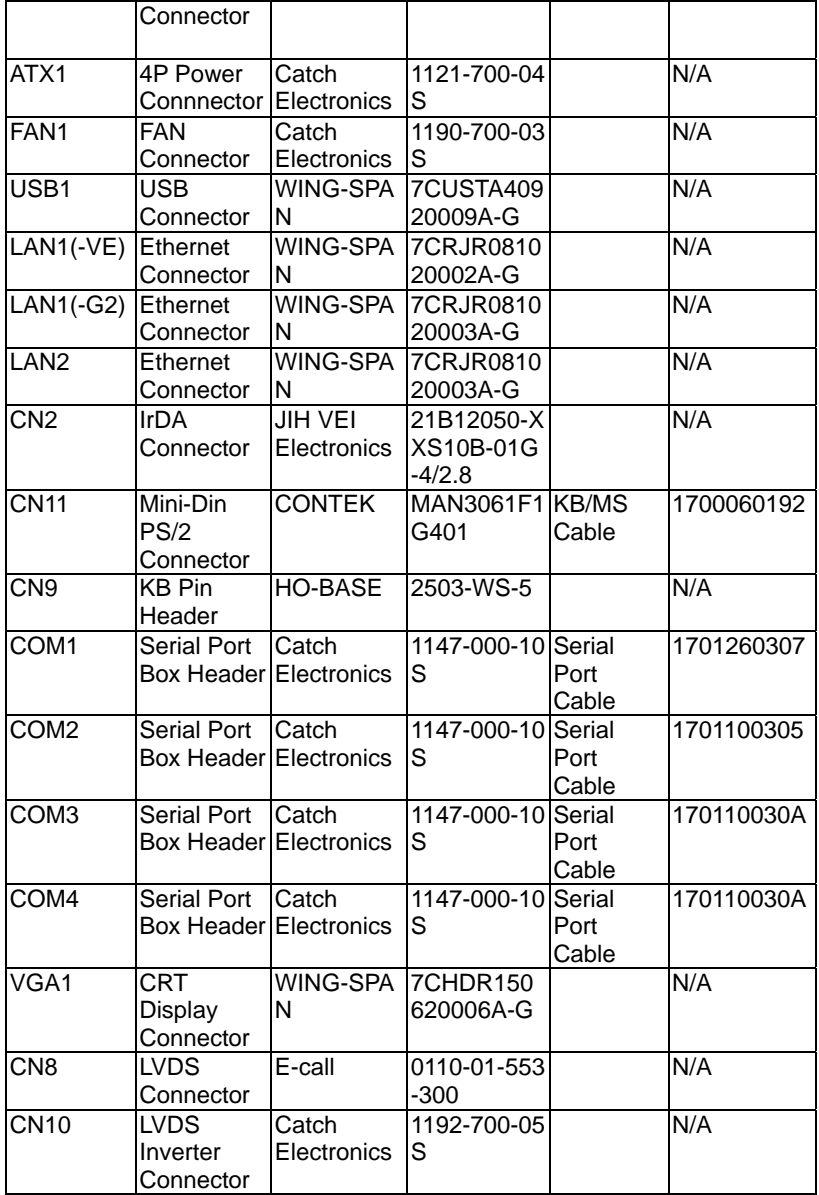

*Appendix C Mating Connector* C - 3

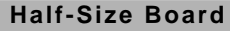

### **HSB-945P**

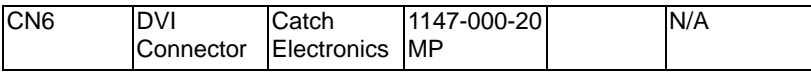